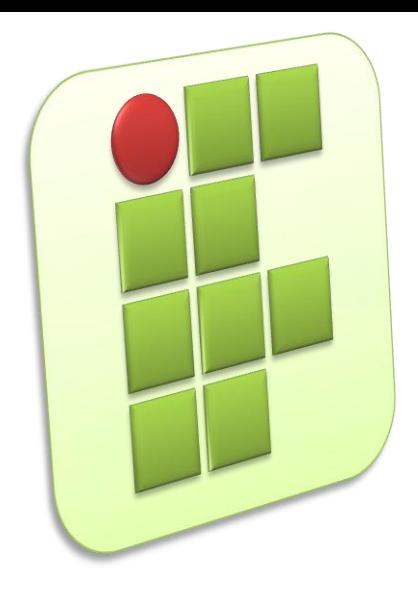

**Instituto Federal de Educação, Ciência e Tecnologia do Rio Grande do Norte Campus Currais Novos**

#### **Informática**

### **Aula 04 – Trabalhando com Fórmulas e Gráficos**

Prof. Diego Pereira <diego.pereira@ifrn.edu.br>

# **Objetivos**

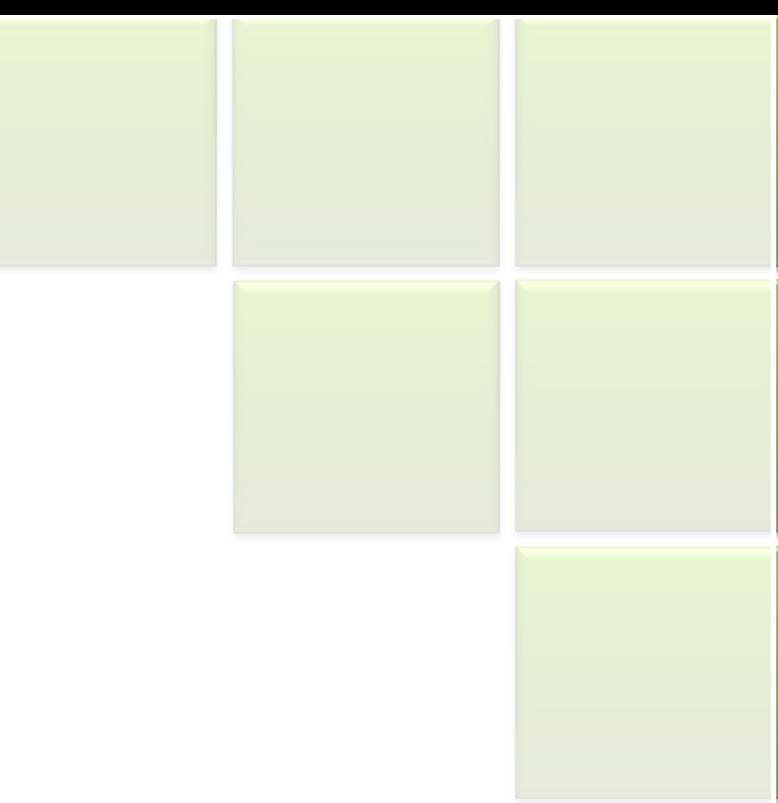

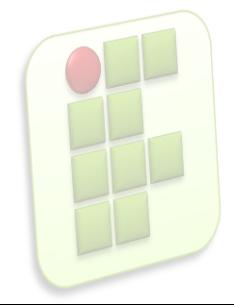

# **Introdução**

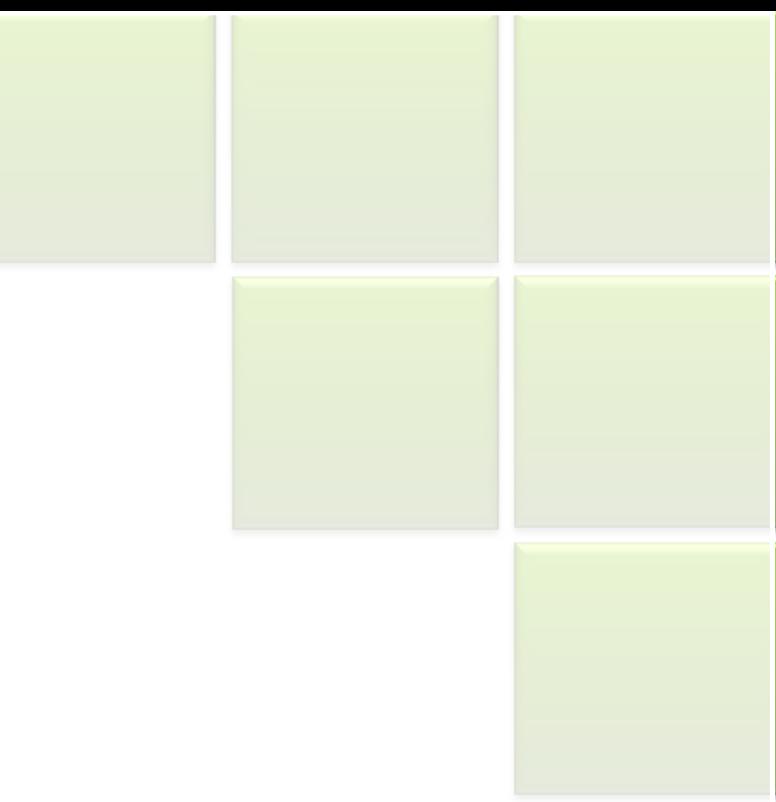

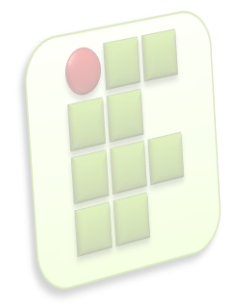

# **Fórmulas**

Usamos fórmulas quando desejamos que o conteúdo de alguma célula mostre o resultado de alguma operação matemática;

**4**

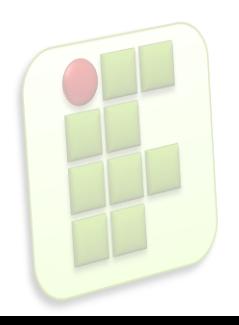

# **Fórmulas**

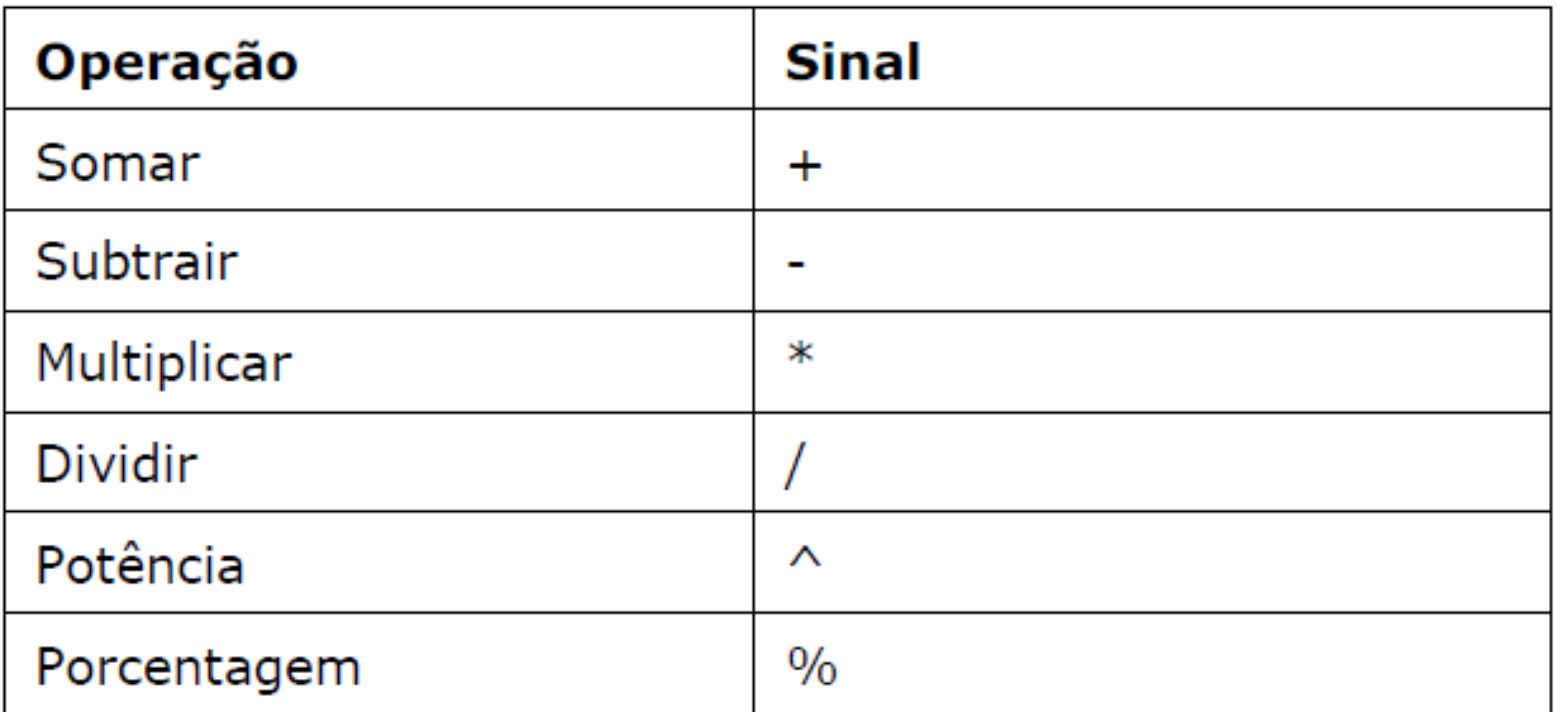

**Toda vez que em uma célula você desejar o resultado de alguma operação, a primeira coisa a se colocar é o sinal de = (igualdade);**

# **Fórmula**

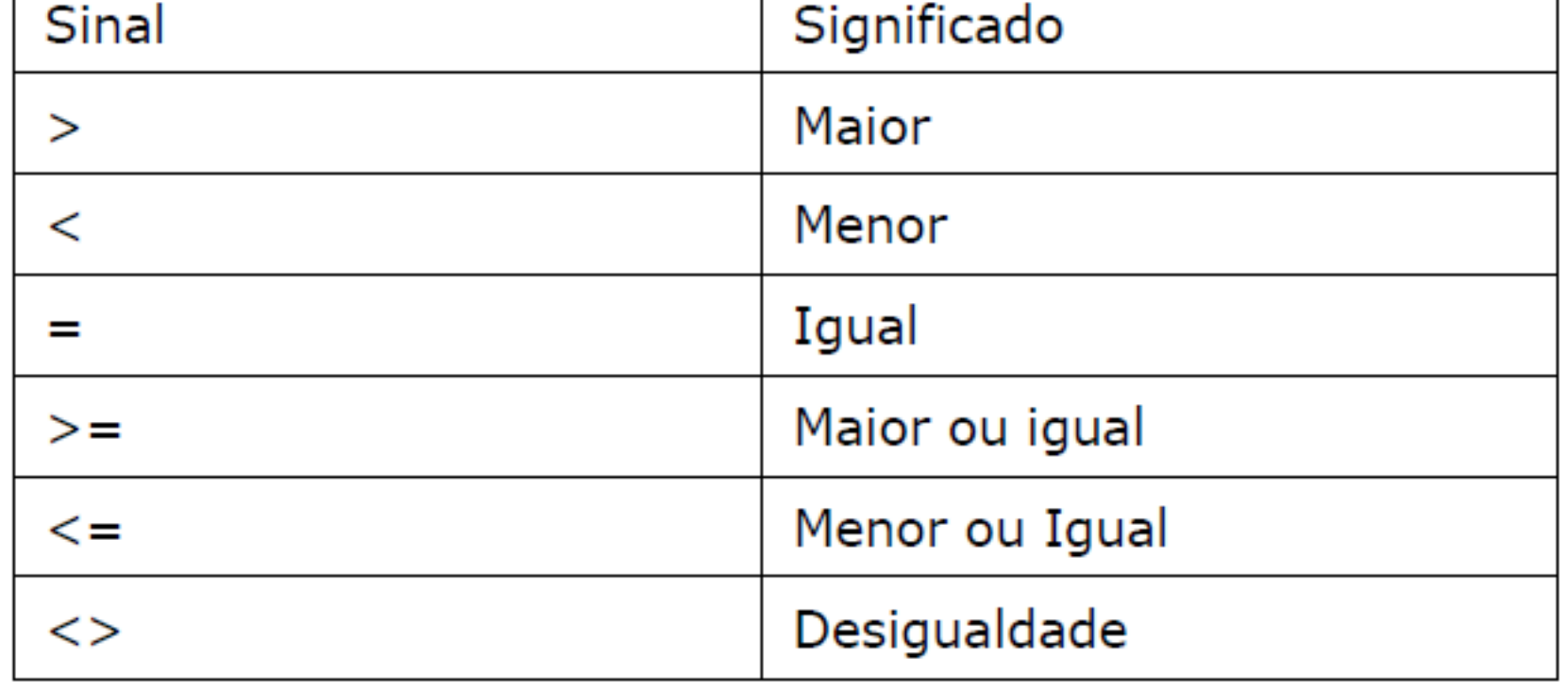

# **Fórmula (Prioridades)**

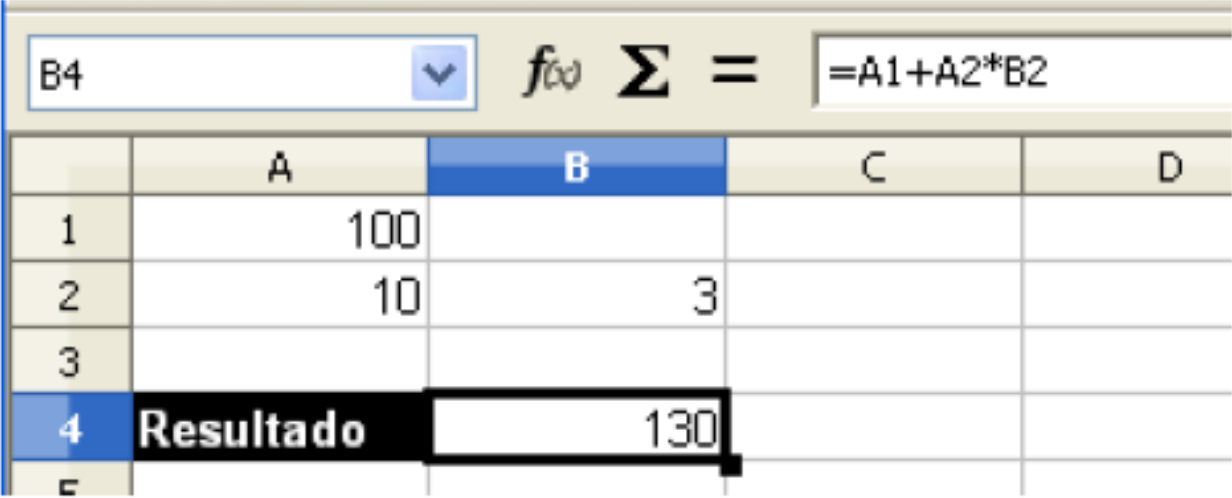

**O Calc utiliza as mesmas precedências da matemática, onde a multiplicação tem prioridade sobre a adição, logo o resultado é 130, ele também obedece as mesmas regras para parênteses, colchetes e chaves.**

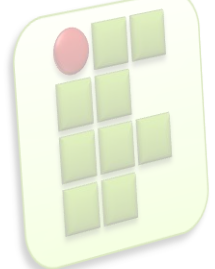

## **Exercício**

Digite a tabela e complete com os dados que estão faltando através de fórmulas;

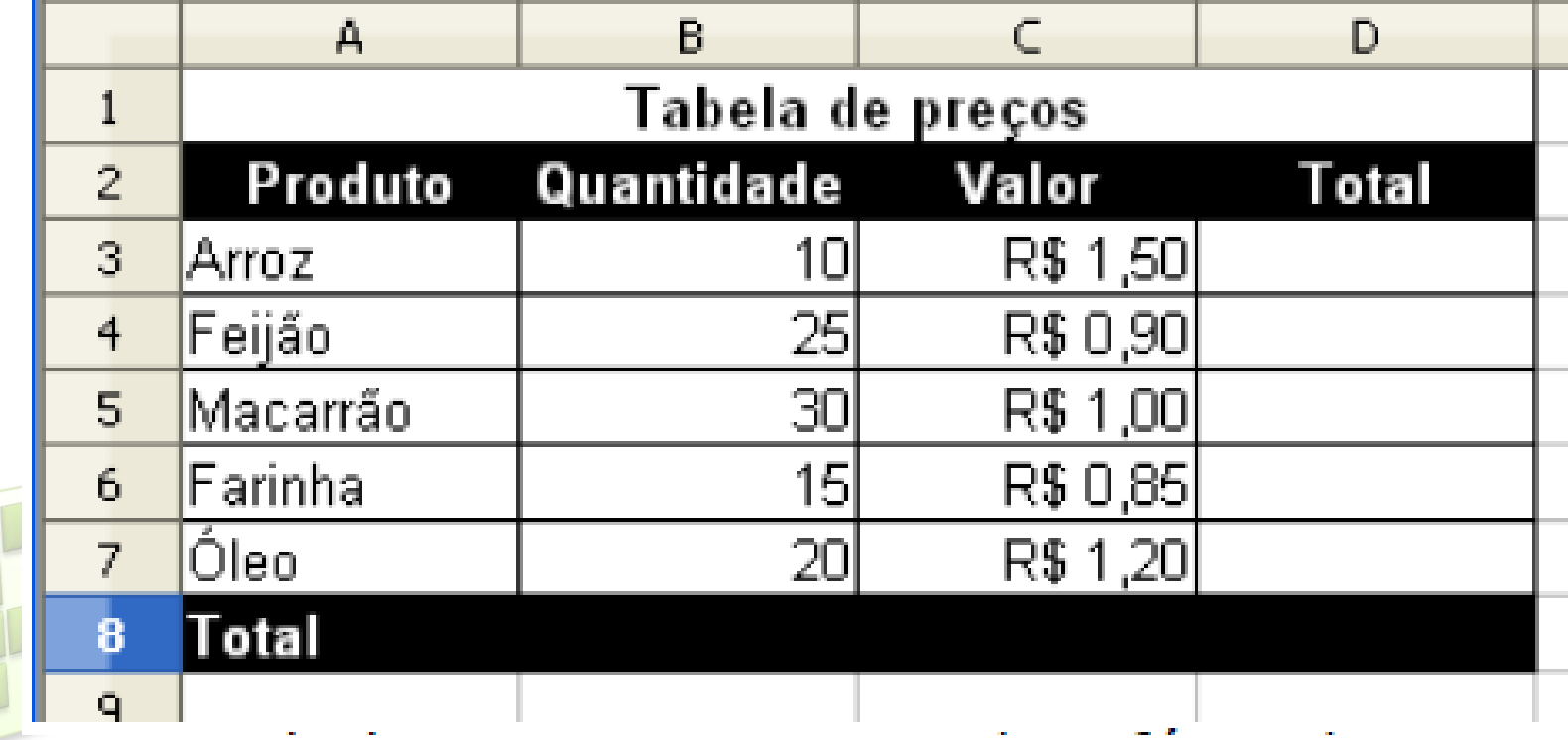

# **Gráfico**

- Representação gráfica (através de imagens) dos dados;
	- **Menu Inserir Gráfico;**

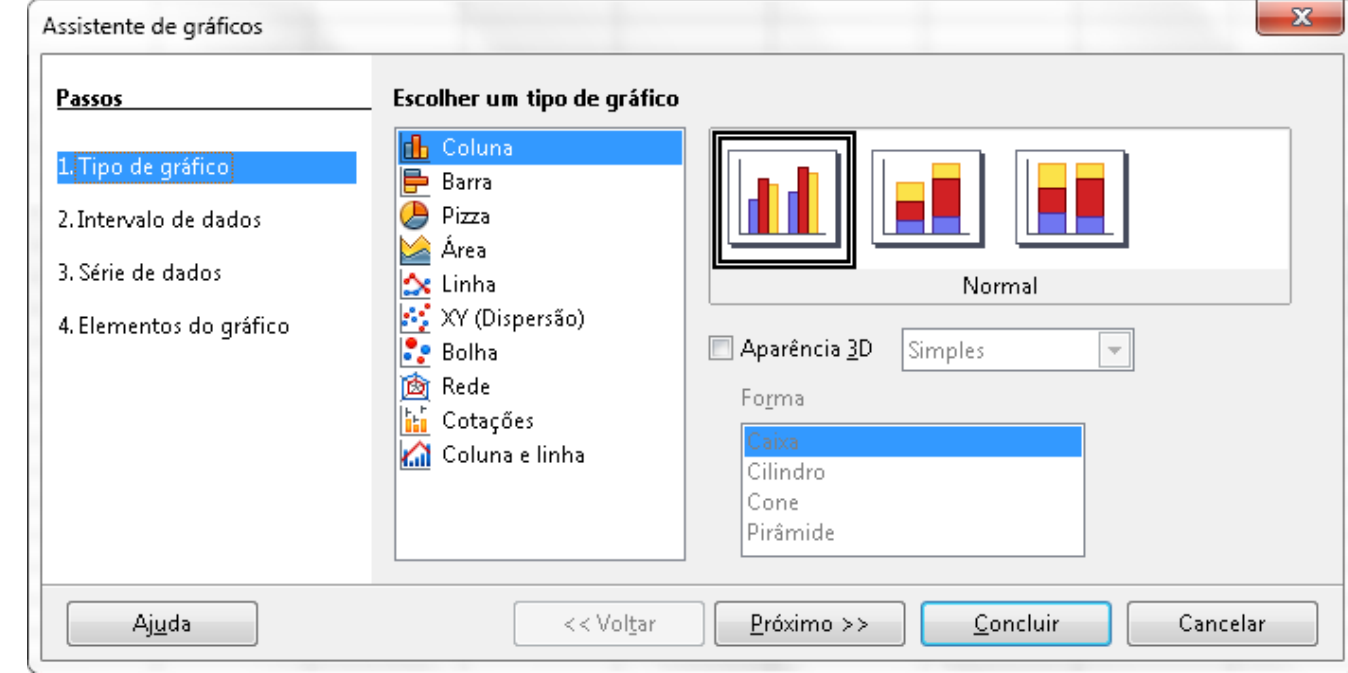

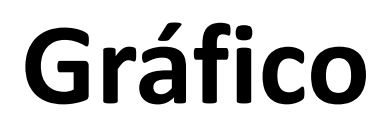

Selecione os dados que serão representado e insira o gráfico;

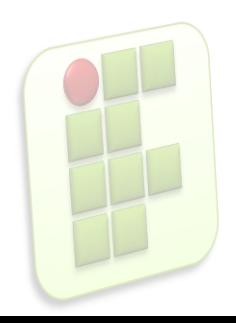

# **Exercício Prático**

■ Fazer atividade 1 - Calc

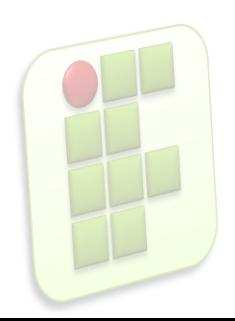

# **Bibliografia**

- **Apostilas e estudos dirigidos desenvolvidos** por professores da área de Informática/IFRN
- **MARÇULA, Marcelo; BININI FILHO, Pio** Armando. Informática, conceitos e aplicações. Ed. Erica. 3ª ed.
- **Outros**

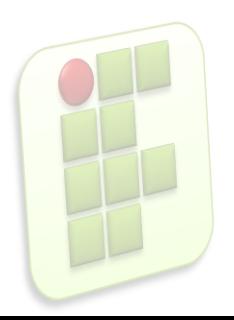